# Тема: Работа с базами данных в Delphi .NET 2006

#### **Вопросы:**

- **1.Характеристика платформы Microsoft .NET**
- **2.Типы приложений Delphi .NET 2006**
- **3.Технология ADO.NET**
- **4.ADO.NET в Delphi 2006**
- **5.Провайдеры BDP.NET**
- **6.Создание приложения BDP.NET**

#### **Характеристика платформы Microsoft .NET**

#### **Состав .NET Framework:**

- CLR (Common Language Runtime) общеязыковая исполняемая среда;
- FCL (Framework Class Library) библиотека классов .NET Framework.

# **Типы приложений Delphi .NET**

Используемые библиотеки :

- Visual Component Library (VCL) для .NET – библиотеки визуальных компонентов фирмы Borland для платформы .NET;
- Framework Class Library (FCL) библиотеки классов .NET Framework – «родной» для платформы .NET разработки фирмы Microsoft.

## Варианты приложений

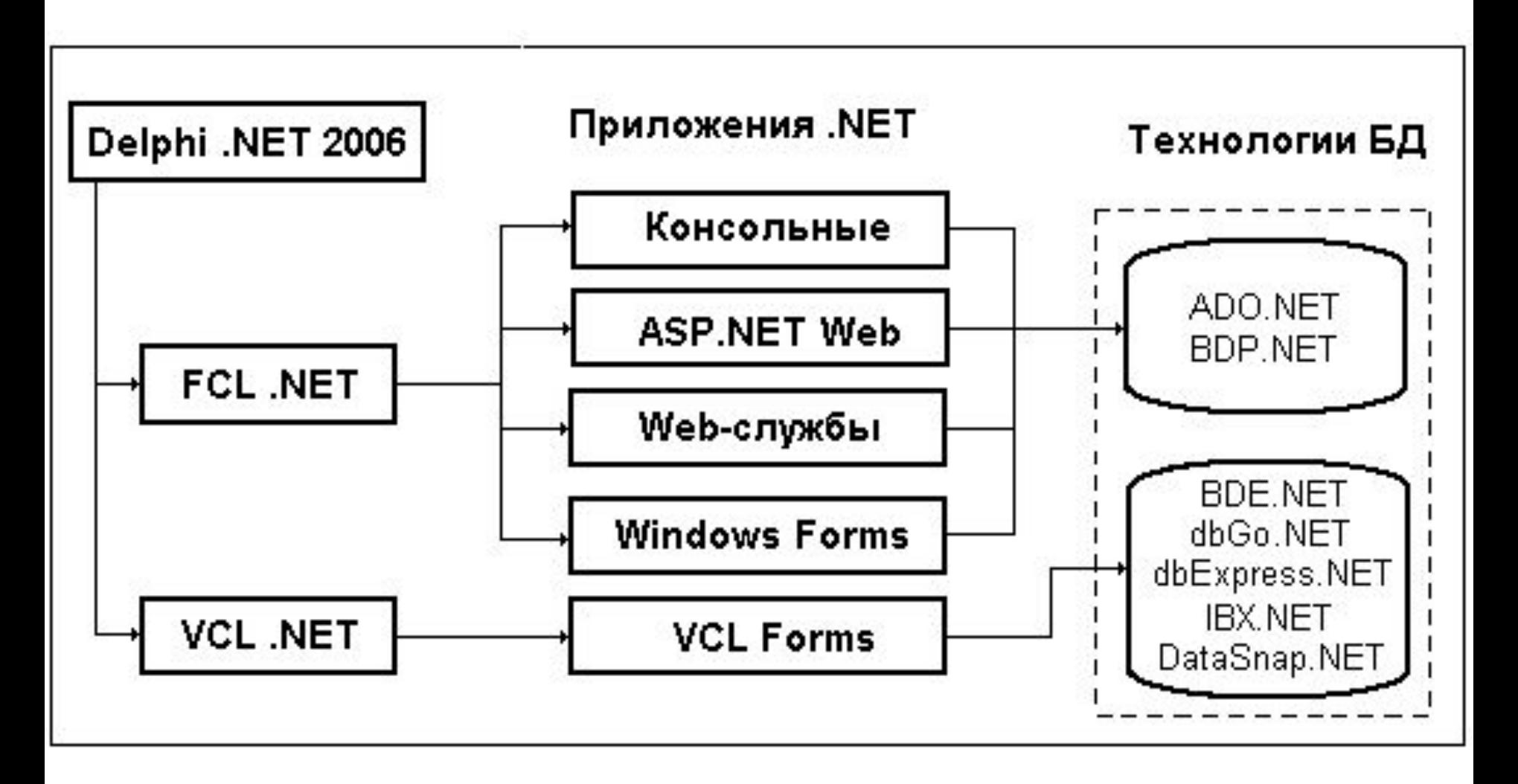

#### Технология ADO.NET

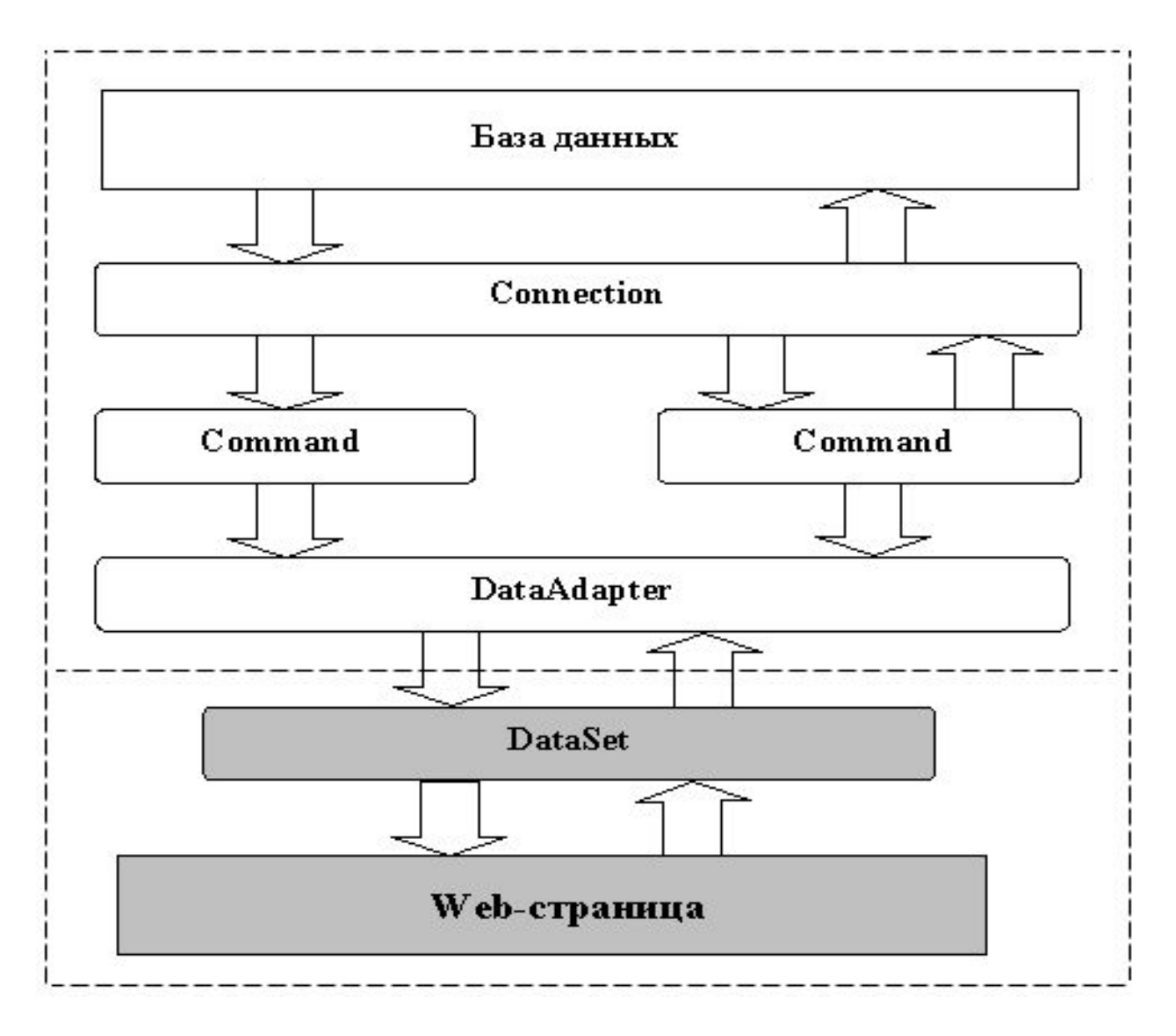

# **ADO.NET в Delphi 2006**

#### **Компоненты ADO.NET:**

- SqlDataAdapter множество команд данных и соединения с БД, используются для заполнения компонента DataSet и обновления базы данных SQL-сервера;
- SqlConnection открытое соединение с базой данных SQLсервера;
- DataView –связываемые данные, настроенный просмотр (view) табличного набора данных **DataTable для сортировки**, фильтрации, редактирования и навигации;
- DataSet внутренний кэш набора данных, полученного из источника данных;
- SqlCommand оператор на языке Transact-SQL или хранимая процедура, предназначенные для выполнения на SQL Server.

## **Провайдеры BDP.NET**

*Провайдеры данных* для .NET Framework при использовании ADO.NET служат для соединения с базой данных, выполнения команд и получения результатов.

#### **Провайдеры данных BDP.NET**

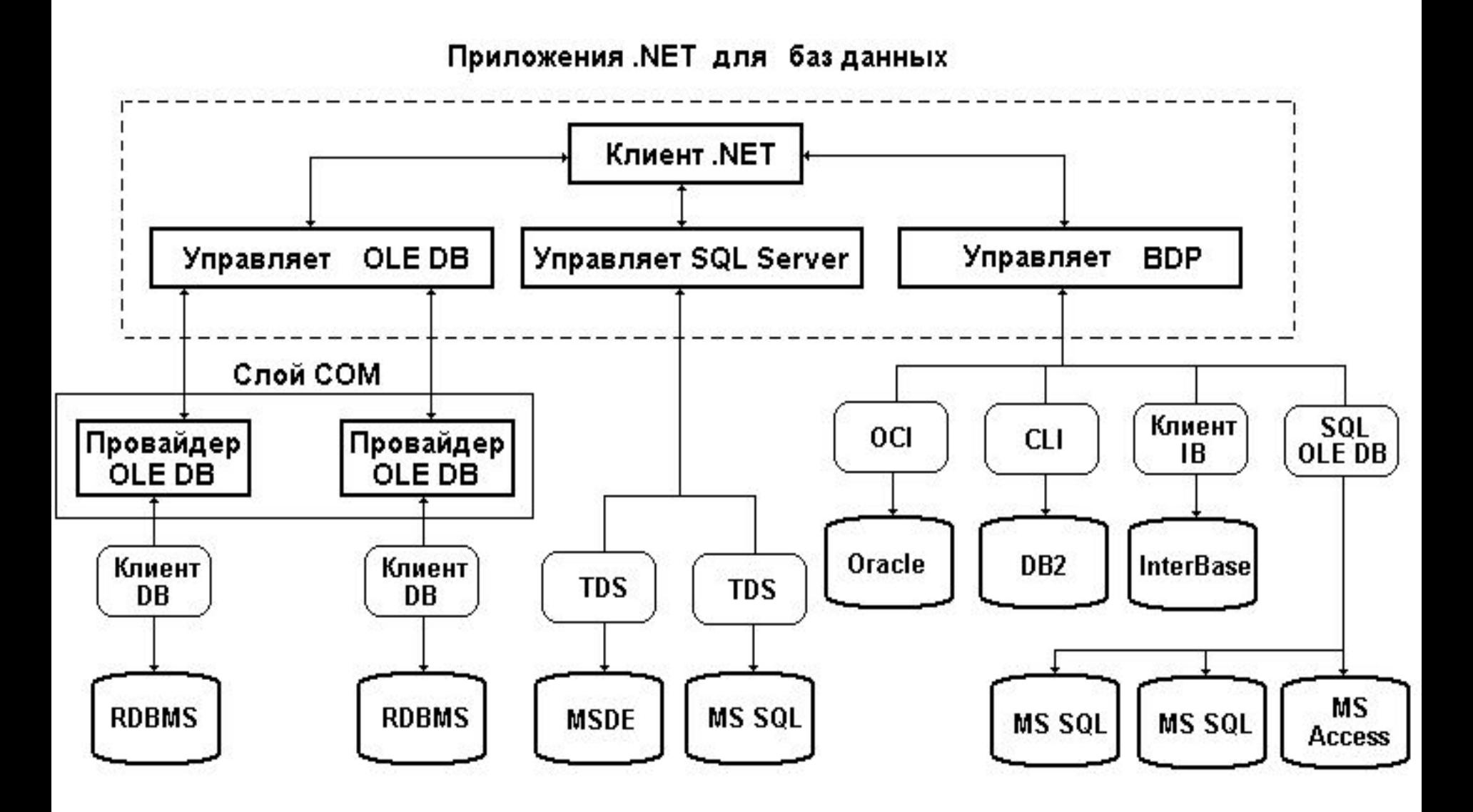

## Компоненты BDP.NET

Расположены на странице **Borland Data Providers**:

- BdpConnection соединение с базой данных;
- BdpCommand объекта для выполнения SQLзапросов и хранимых процедур;
- BdpDataAdapter мост между DataSet и БД;
- BdpCommandBuilder генерирует однотабличные команды, как часть операции объекта BdpDataAdapter;
- BdpCopyTable служит для копирования таблицы (структуры, первичного ключа и данных) из одного источника данных BDP.NET в другой;
- RemoteConnection соединение между клиентом и удаленным сервером;

#### Создание приложения BDP.NET

Три основных шага:

- Настройка компонентов соединения BDP.NET и источника данных.
- Создание и настройка компонента адаптера BdpDataAdapter.
- Связывание компонента сетки данных DataGrid с компонентами соединения.

# Настройка компонентов соединения и источника данных

- По команде **File/New/Windows Forms Application Delphi for .NET**, вызвать Конструктор Windows Forms.
- Перетащить компонент BdpConnection в нижнюю часть (component tray) Конструктора
- В нижней части Инспектора объектов щелчок в строке **Connection Editor**.
- в окне выбрать тип провайдера в раскрывающемся списке **Provider Name**.
- ввести имя соединения.
- Выбрать соединение.
- В строке **Database** поля **Connection Settings** задать путь к базе данных и нажать **ОК**.

# Создание и настройка адаптера данных (BdpDataAdapter)

Поместить в Конструктор компонент BdpDataAdapter.

- В окне Инспектора объектов раскрыть свойство SelectCommand в области заполнения.
- Выбрать объект соединения из раскрывающегося списка в строке свойства Connection.
- Выполнить щелчок в строке **Configure Data Adapter** в нижней части Инспектора объектов.
- В окне редактора **Data Adapter Configuration** (рис.) на вкладке **Command** выбрать имя таблицы, выделить нужные поля таблицы и нажать **Generate SQL**.

#### **Data Adapter Configuration: BdpDataAdapter1**

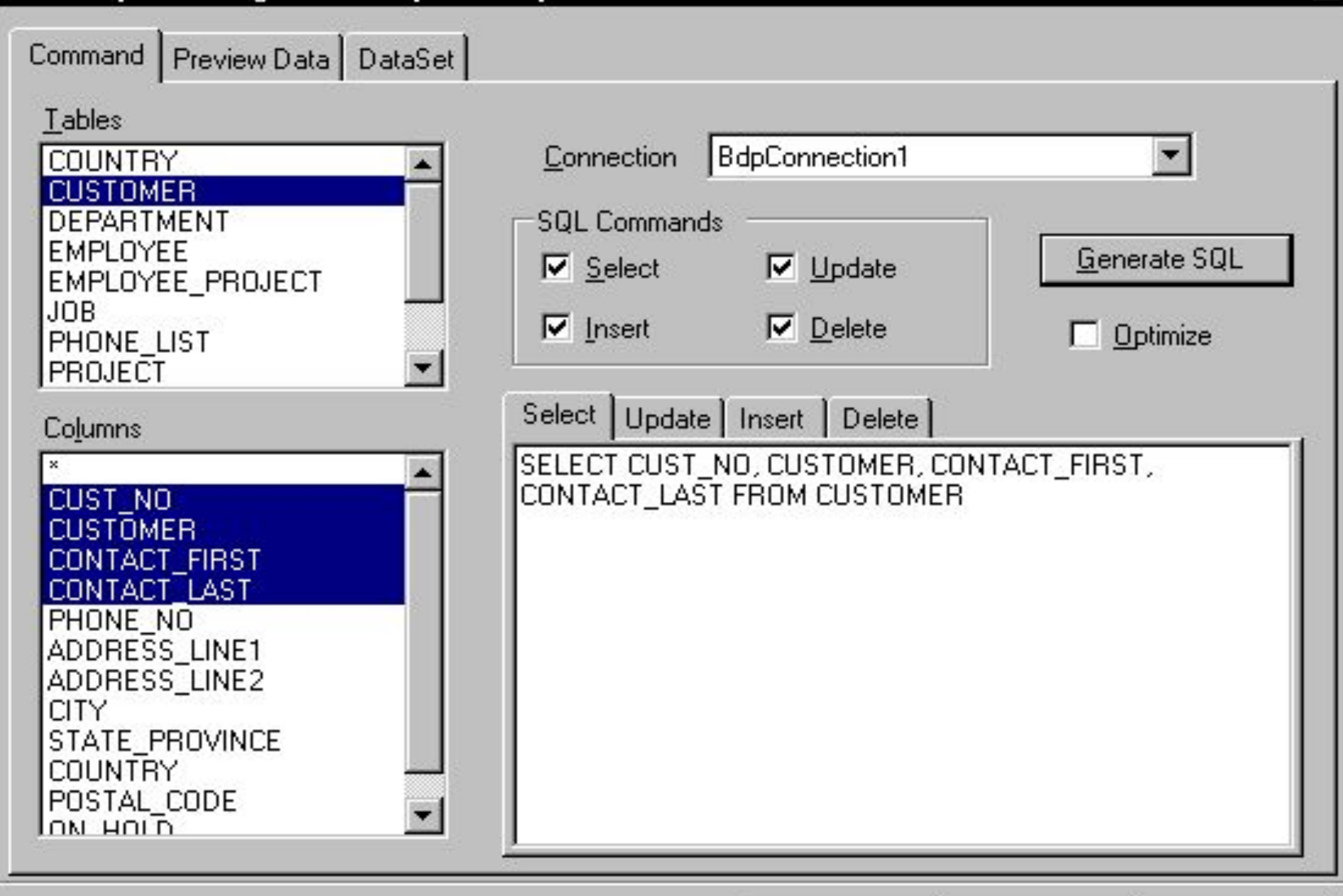

**OK** 

Help

 $\vert x \vert$ 

#### Связывание DataGrid с компонентами соединения

- С помощью Инспектора объектов свойству Active компонента BdpDataAdapter установить значение True.
- Со страницы **Data Controls** Палитры компонентов перетащить компонент DataGrid в Конструктор.
- С помощью Инспектора объектов свойству DataSource объекта DataGrid выбрать из списка значение имени сгенерированного объекта DataSet (по умолчанию DataSet1).
- Свойству DataMember объекта DataGrid выбрать из списка имя таблицы.

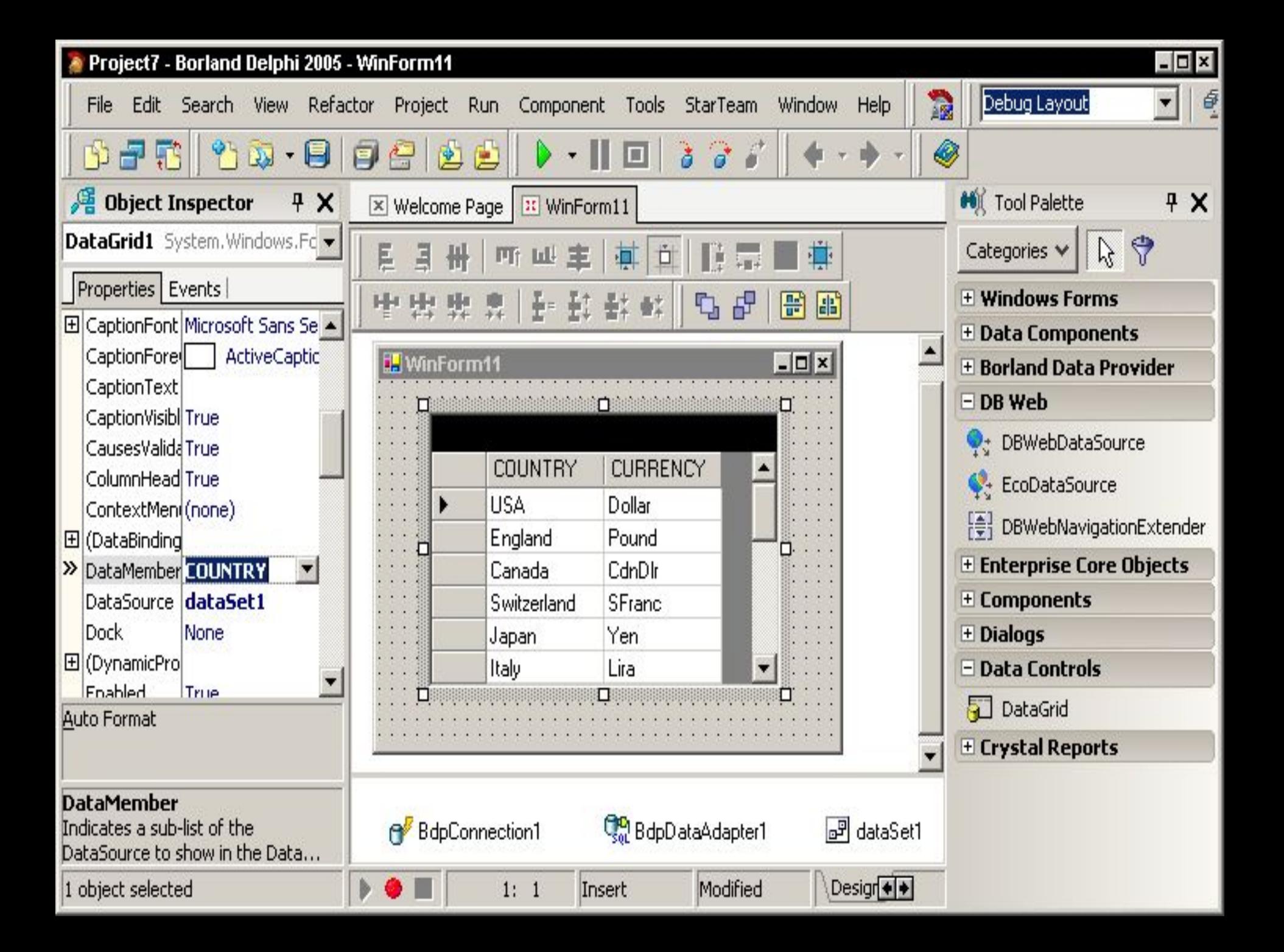